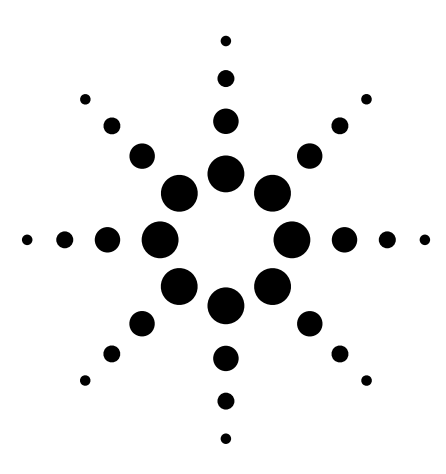

# **Agilent 89600 Series Vector Signal Analyzers**

Configuration Guide

*For engineers working with today's emerging broadband communication systems, the Agilent 89600 series vector signal analyzers (VSAs) are the indispensable tool for basic research, product development, manufacturing, and even field testing.*

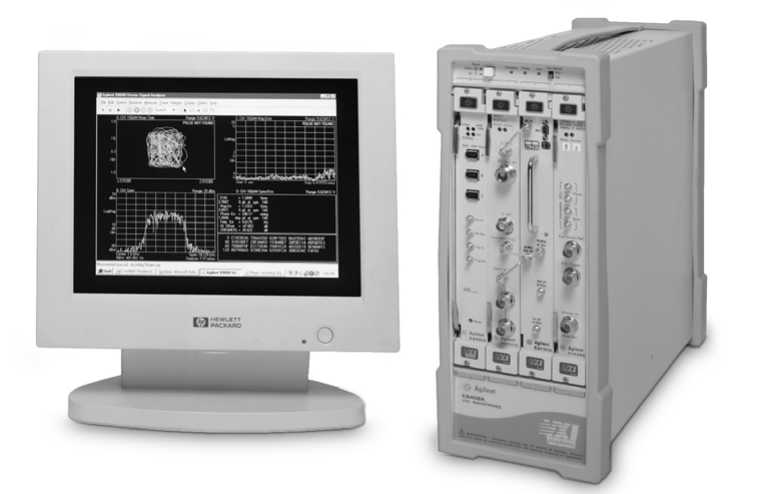

The 89000 VSAs may be ordered as pre-configured standard vector signal analyzers or as user-configured, factory integrated systems. This configuration guide contains the instructions and information required to configure a factory integrated VSA system. Configuring a system provides maximum flexibility for customers who want to determine the configuration of each piece of hardware and software that goes into their system. Pre-configured analyzers are designed to meet the needs of users who want the convenience of turnkey instrument-like ordering. Details of the pieces provided in the pre-configured, standard systems are included later in this guide.

### **Contents**

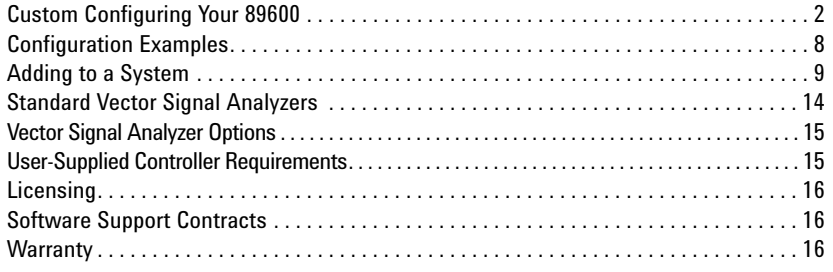

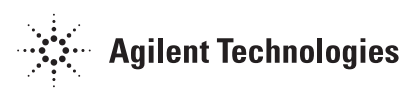

# **Custom Configuring Your 89600**

The following steps will help you configure your 89600 system. We recommend that you read the instructions for each step carefully. If you have questions, please contact your local Agilent representative.

### **Step 1 – Specify system reference model numbers**

By including the no-cost system reference model numbers (quantity 1), you insure your order is integrated at the factory before it is shipped to you. Integration includes loading the operating system and analysis software on the system disk (if a controller is included in your configuration), setting all module addresses, inserting the modules in the mainframe, and testing the system.

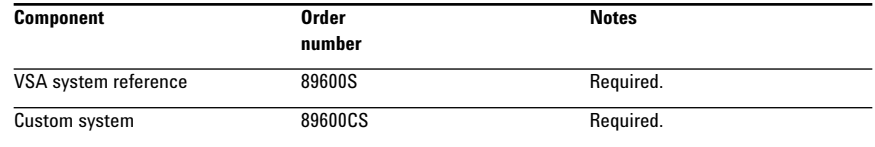

### **Step 2 – Choose one system controller**

You have three choices for a system controller. If you already own a PC (desktop or laptop) and want to use it to control your system, go to step 2A. If you want to purchase a laptop PC from Agilent to use as a controller, go to step 2B.

### **Step 2A – To use your own PC as a controller select from the following:**

You can control an 89600 system with your desktop or laptop PC as long as it meets the requirements outlined in the "User-Supplied Controller Requirements" section of this configuration guide. You must also order one of the IEEE-1394 PC link to VXI interface configurations shown. Go to step 3.

#### **Step 2B – To use an Agilent-supplied laptop PC as a controller, select the following (available in the U.S. and Canada only):**

This selection is for customers who want Agilent to provide a laptop PC to control their VSA system. Agilent loads the software and tests the laptop with the 89600 VSA system before shipment. You must also order an IEEE-1394 PC link to VXI interface to link the laptop to the VSA system. Go to step 3.

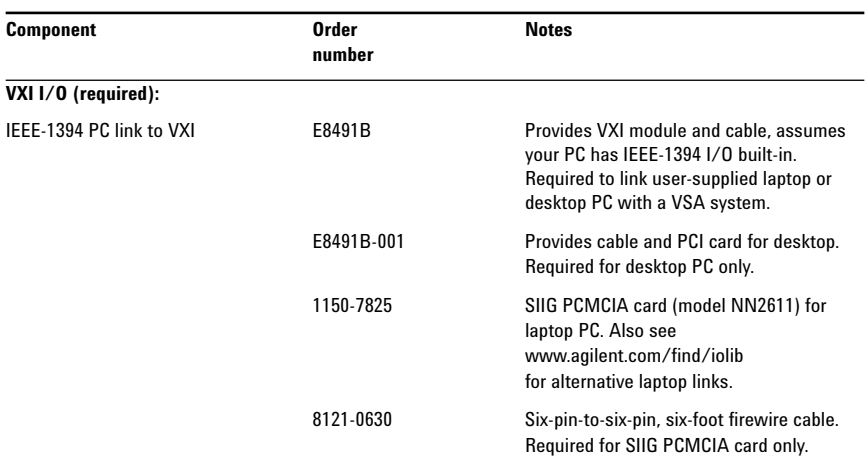

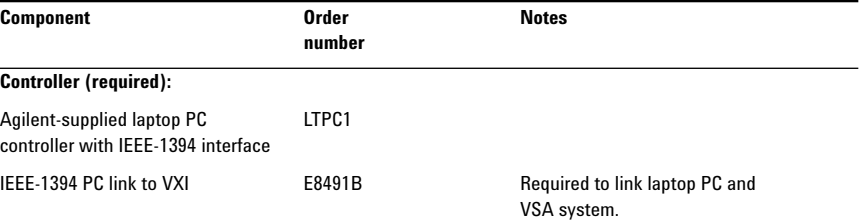

## **Step 3 – Select software configuration**

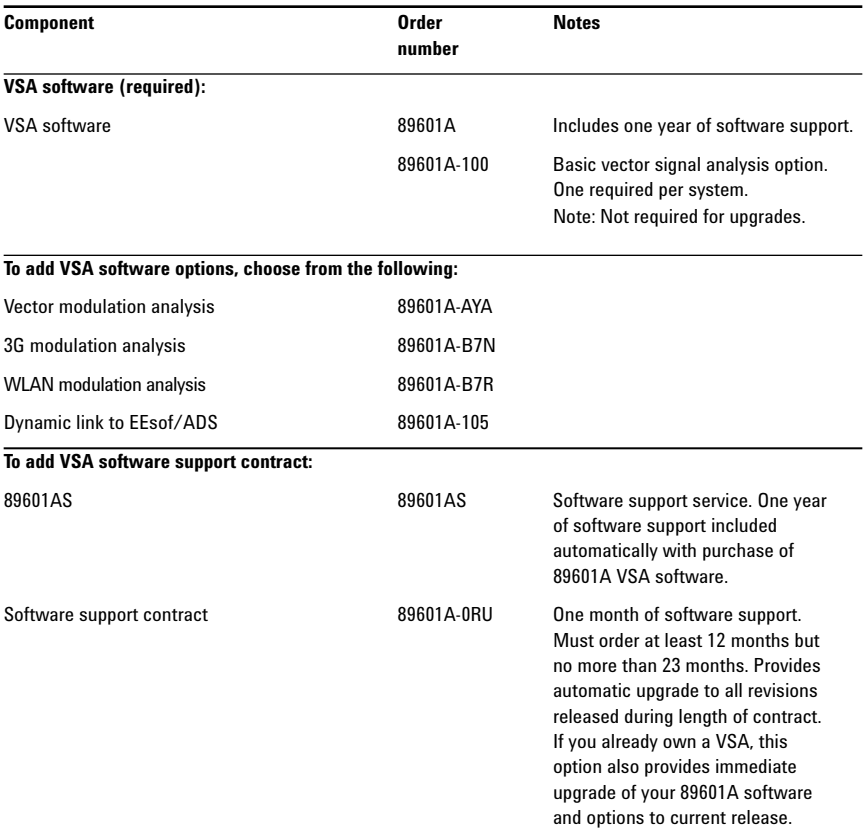

## **Step 4 – Select a baseband, IF, or RF configuration**

### **Step 4A – For a VXI RF VSA, select from the following:**

A RF VSA system must have one RF input module (89605B), one RF tuner module (E2730, E2731), and one digitizer module (E1439) with a minimum of 144 MB of memory.

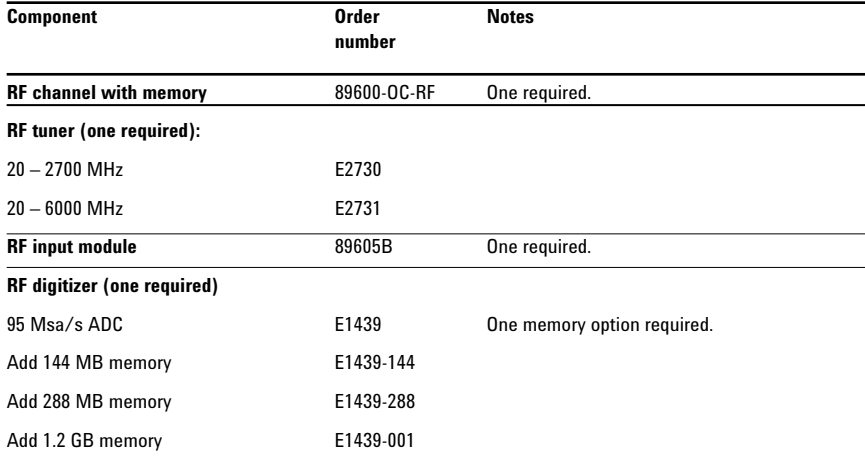

Note: The digitizer module may also be used as an IF/baseband input. To add a second IF/baseband input to your RF VSA, go to step 4B.

### **Step 4B – For a VXI IF VSA, or to add a second IF/baseband channel to an RF VSA, select from the following:**

An IF VSA system or a second IF/baseband channel for an RF VSA must have one digitizer module (E1439) with a minimum of 144 MB of memory and one RF input module.

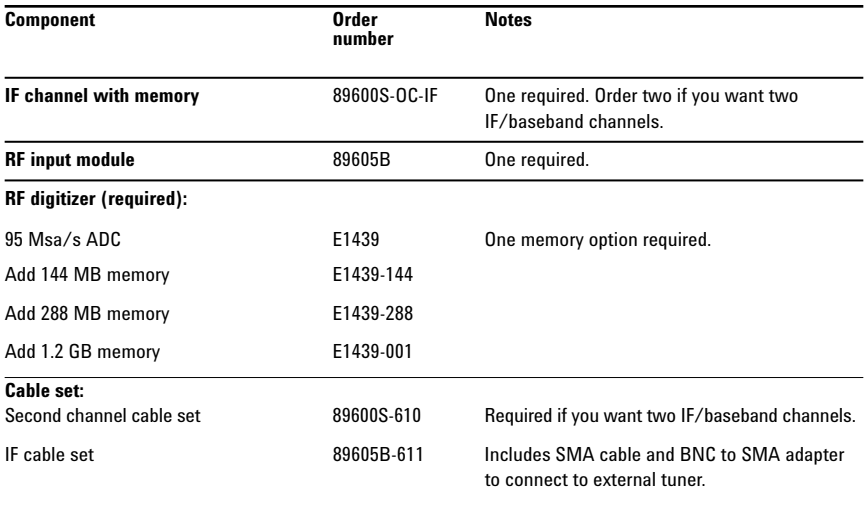

### **Step 4C – For a VXI baseband only (DC – 40 MHz) VSA, select from the following:**

A baseband only VSA system must have one baseband input module (89606B) and at least one digitizer (E1438) with a minimum of 144 MB of memory.

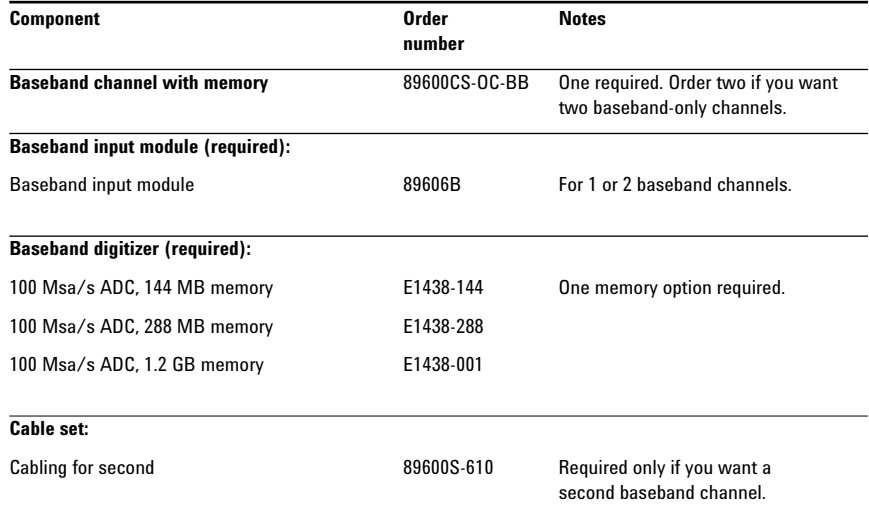

### **Step 5 – Select a mainframe**

All VXI VSA systems must have a mainframe. To select a mainframe, you must know the number of mainframe slots your custom system will use. The worksheet below will help you determine the minimum number of slots needed for your configuration. Step 5A will guide you through selecting a mainframe with enough slots.

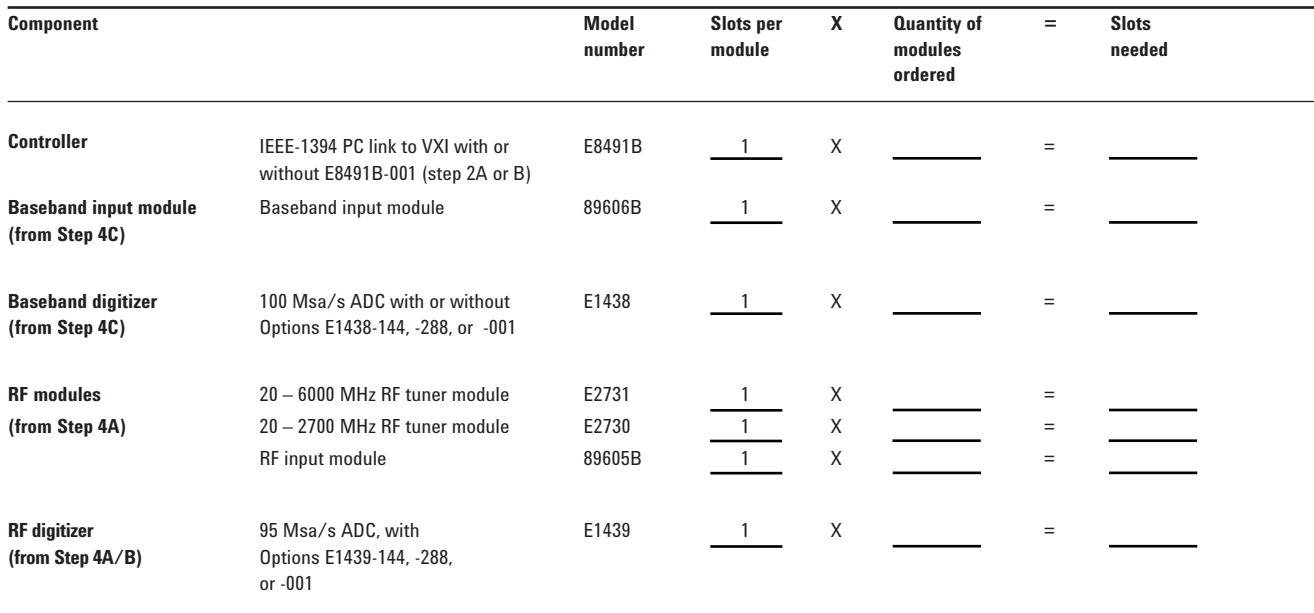

**Total number of mainframe slots required (sum of slots needed)**

#### **Step 5A – Select a mainframe**

Use the "Total number of mainframe slots required" determined in the worksheet, to guide your selection of a mainframe. The number of slots provided in the mainframe is given in the Component column.

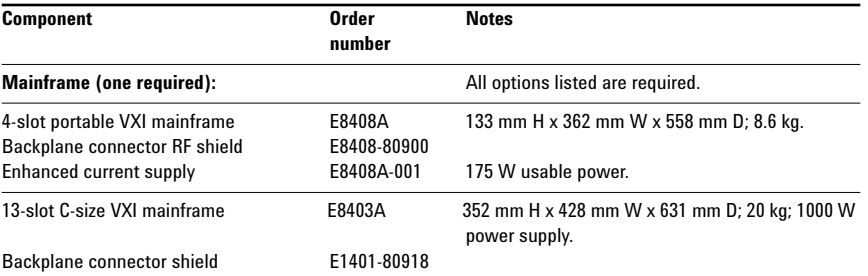

# **Configuration Examples**

### **Example 1:**

To configure a 2.7-GHz VSA system with a laptop PC that includes vector modulation analysis software, one RF channel, and the maximum high-speed digitizer memory, order:

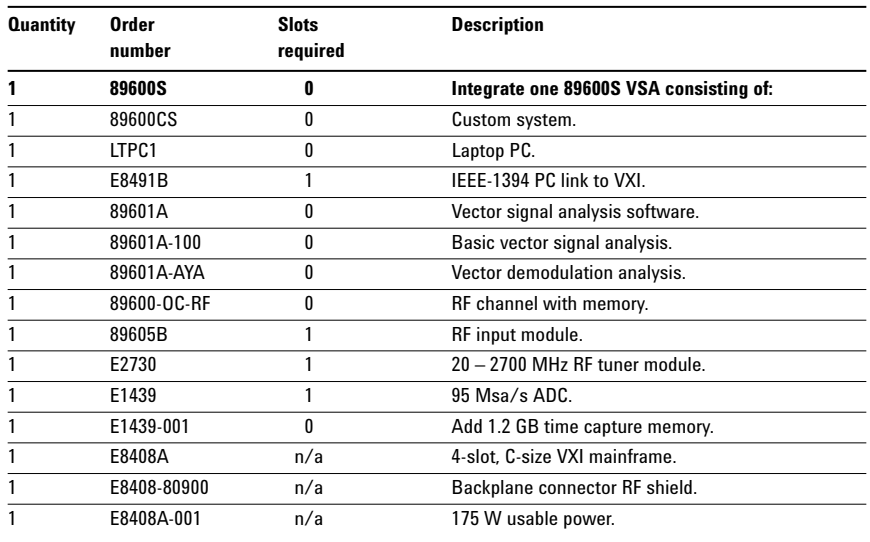

## **Example 2:**

To configure a VSA system for use with your desktop PC that includes the vector modulation analysis, two baseband channels, one 6-GHz RF channel, and maximum high-speed digitizer memory, order:

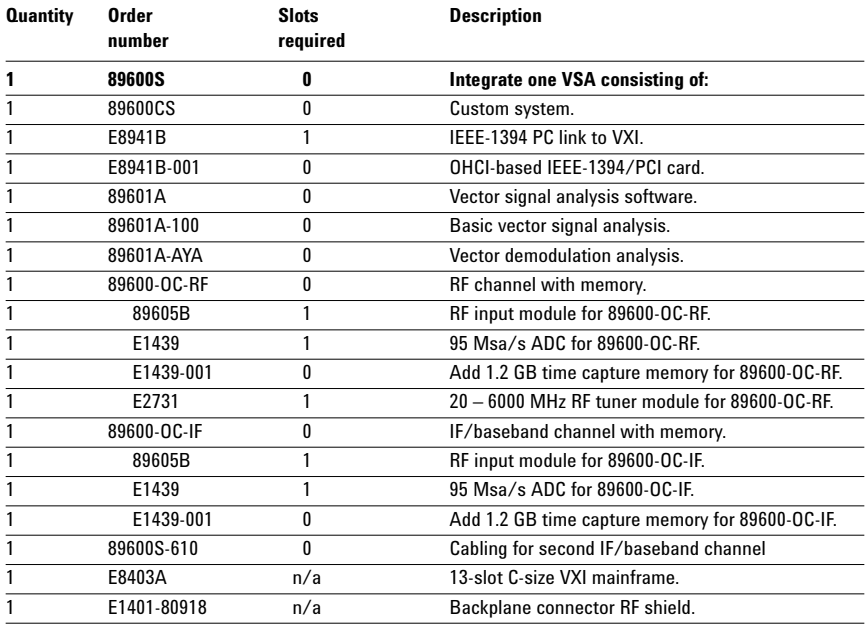

## **Adding to a System**

You can add software and hardware to your 89600 series vector signal analyzer as long as you follow the rules given in the custom configuration section.

## **Adding VXI hardware modules to the 89600 VSA**

To retrofit a second baseband input with 288 MB memory to an existing 89610A, order:

To add an E2731 6.0 GHz RF tuner module to an existing 89611A, order:

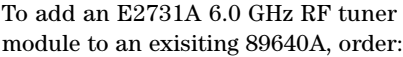

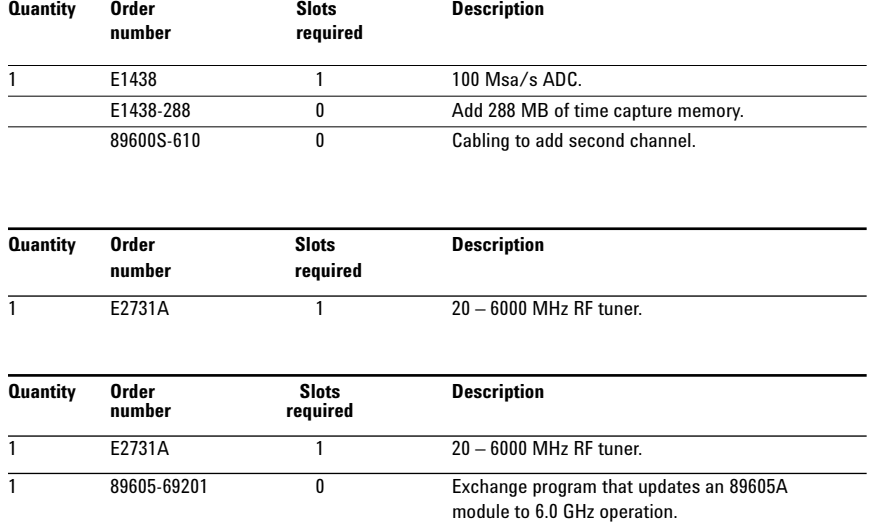

### **Adding/updating software to the 89600 VSA**

To retrofit WLAN modulation analysis software (Option 89601A-B7R) to an existing 89610A, 89640A, or 89641A, order:

To update the 89601A vector signal analysis software and all installed options order:

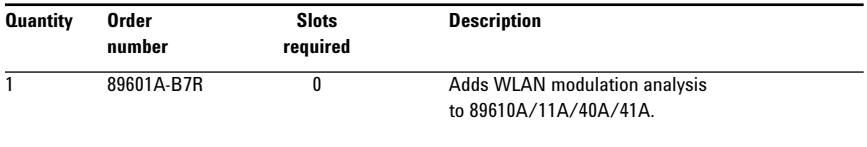

Not required for serial number prefix 4211

or greater, or for any 89605B.

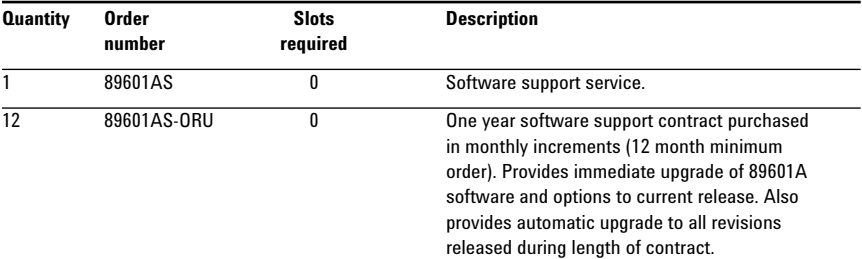

## **Controlling an Agilent signal generator from an 89600 VSA**

Any VSA system, with version 4.00 software or above, can control certain Agilent series signal generators. This control expands the usefulness of the VSA for stimulus/ response measurements. The VSA controls the signal type, frequency, and level features of the signal generator and downloads files to the signal generator modulation source to simulate a wide range of digitally modulated signals. The files can be 89600 signal captures or even simulated waveforms from ADS design software.

Playback requires that the arbitrary waveform generator be installed in the signal generator. Signal playback bandwidth is limited by the bandwidth of the arbitrary waveform generator.

The signal generator can be controlled via GPIB or LAN.

See the figures on the next page for typical connections.

#### **Compatible signal generators**

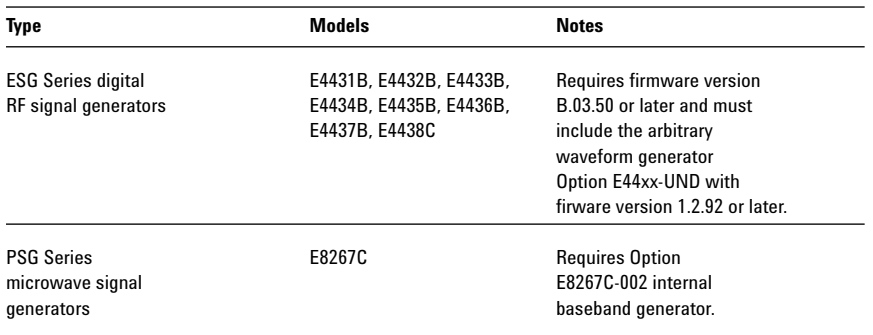

#### **PC interface and cables (GPIB and LAN)**

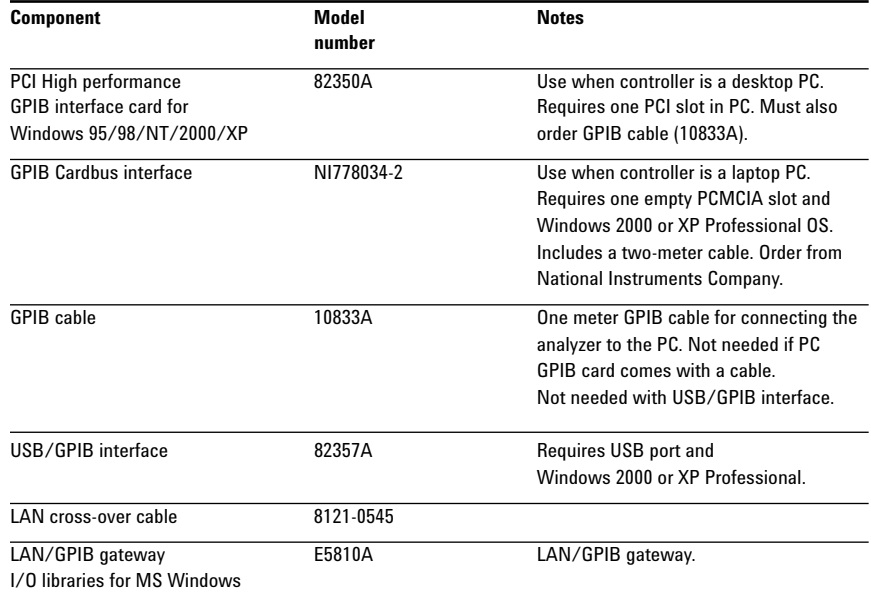

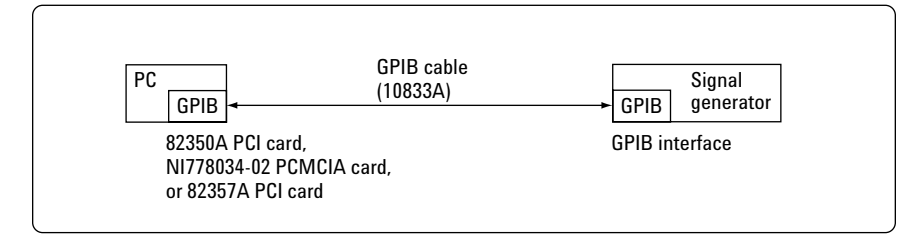

**Figure 1. Typical GPIB connection (see 89600 user manual for detailed installation instructions)**

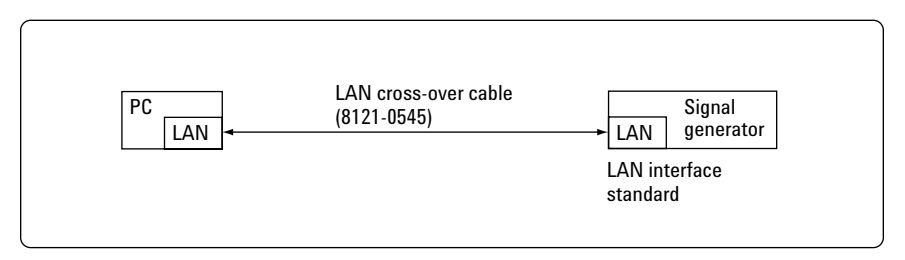

**Figure 2. Typical LAN connection (see 89600 user manual for detailed installation instructions)**

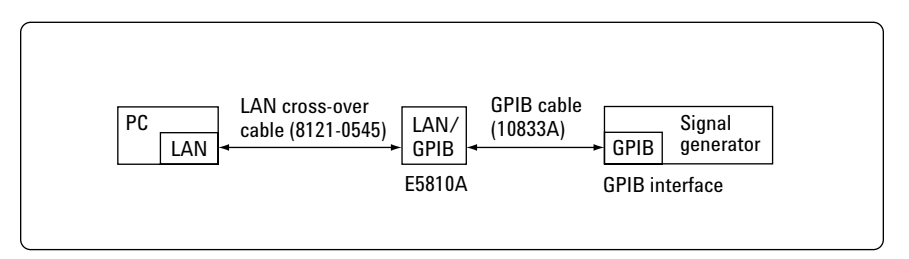

**Figure 3. Typical GPIB to LAN connection (see 89600 user manual for detailed installation instructions)**

## **Controlling other Agilent analyzers using 89601A signal analysis software**

The 89601A vector signal analysis software used in the 89600 vector signal analyzers can link to several other Agilent analyzers via GPIB or LAN. This teaming adds the 89601A advanced vector modulation analysis capabilities to the feature set of the analyzer.

The following tables list the analyzers the software can link with and the cables and PC interfaces needed to complete the links.

See the figures on page 13 for typical connections.

### **Compatible analyzers**

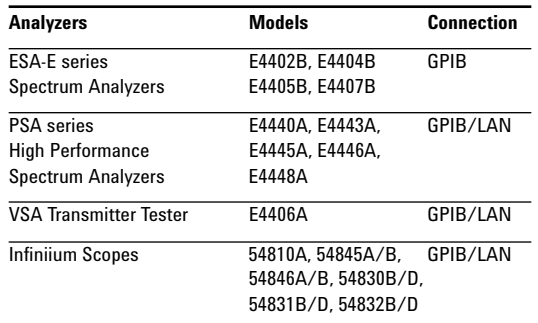

### **PC interface and cables (GPIB and LAN)**

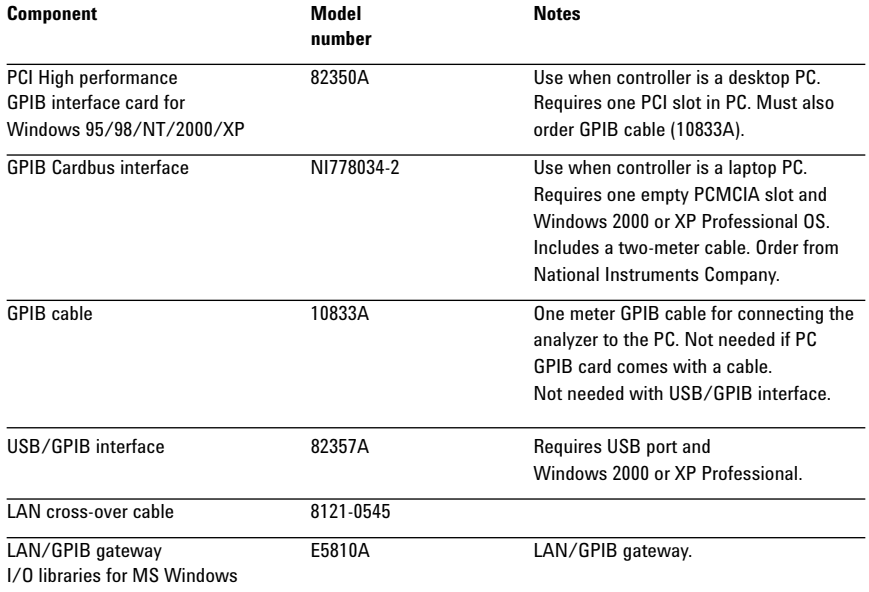

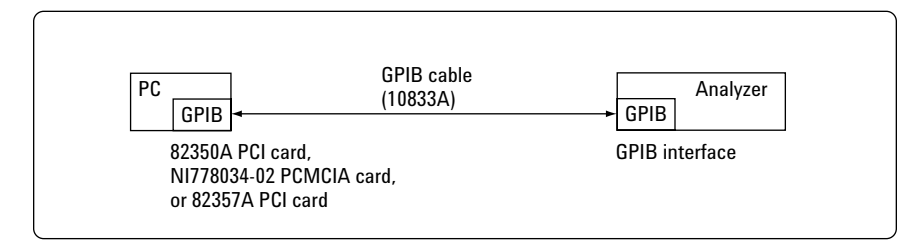

**Figure 4. Typical GPIB connection (see 89600 user manual for detailed installation instructions)**

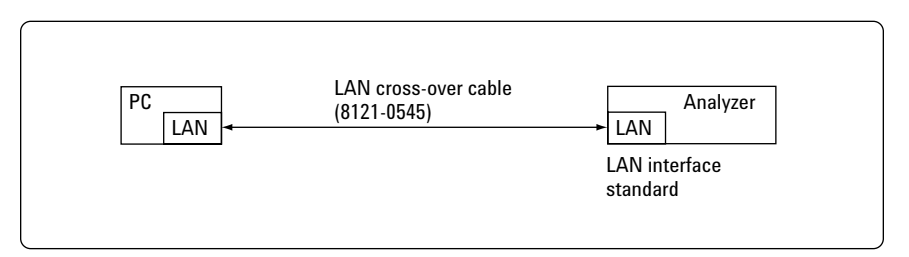

**Figure 5. Typical LAN connection (see 89600 user manual for detailed installation instructions)**

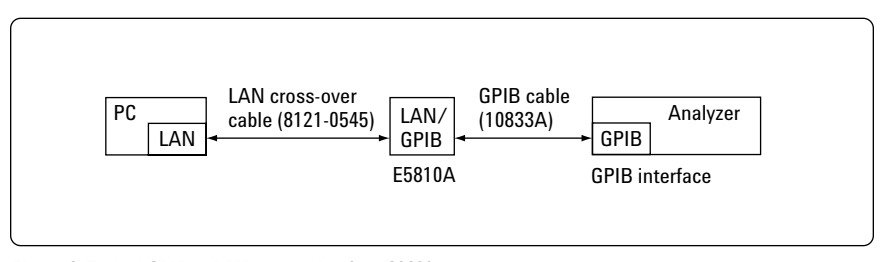

**Figure 6. Typical GPIB to LAN connection (see 89600 user manual for detailed installation instructions)**

# **Standard Vector Signal Analyzers**

Agilent's pre-configured standard VSA systems come with factory-c figured and tested hardware. Sin install the software and  $I/O$  card your PC, and you're ready to star making measurements.

The 89600 VSAs include four pre-configured instruments:

**89610A** DC – 40 MHz

**89611A** 52 – 88 MHz

analyzer

analyzer

analyzer

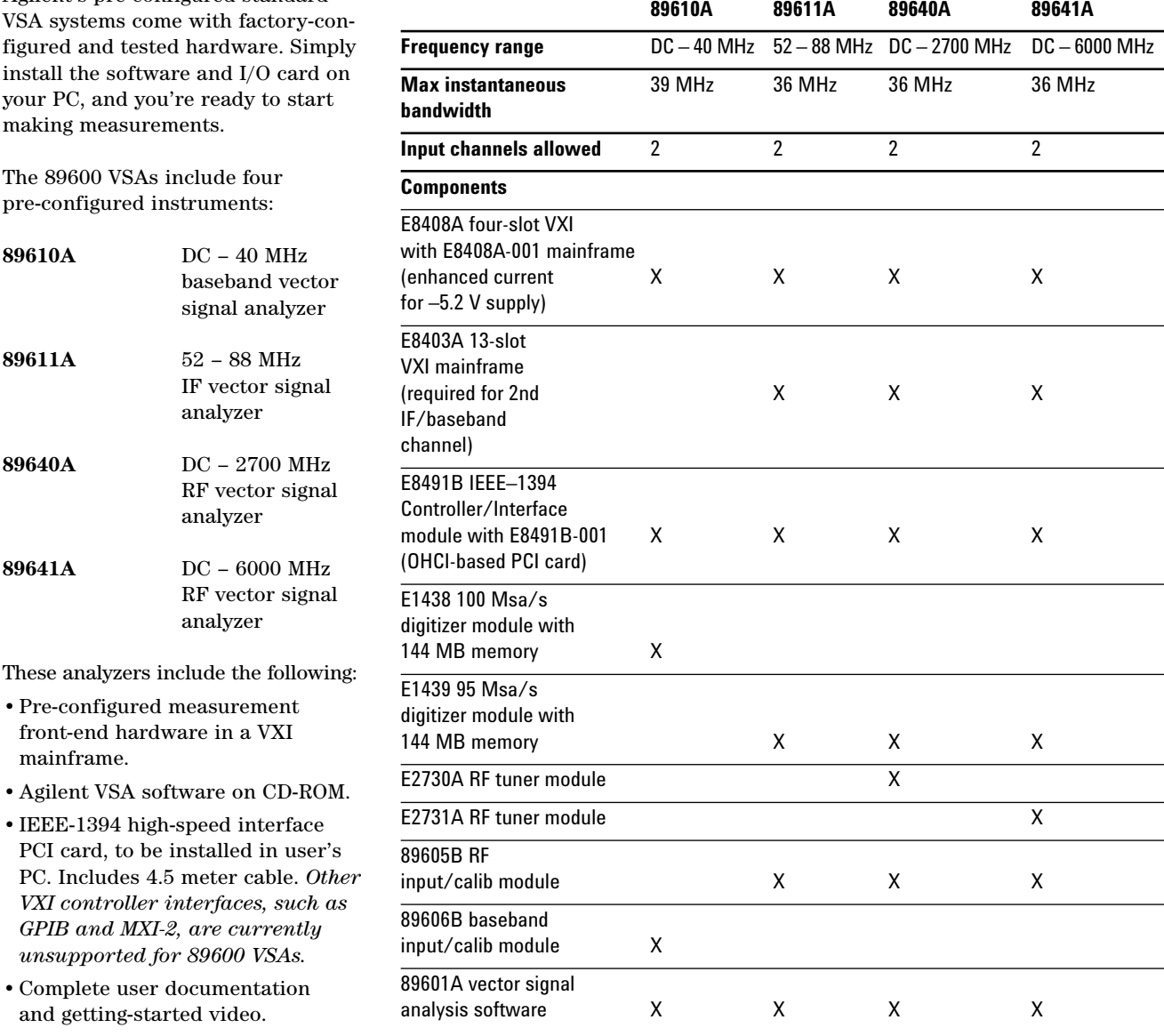

These analyzers include the follow

- •Pre-configured measurement front-end hardware in a VXI mainframe.
- Agilent VSA software on CD-RC
- •IEEE-1394 high-speed interface PCI card, to be installed in user PC. Includes 4.5 meter cable. *Other Co. VXI controller interfaces, such GPIB and MXI-2, are currently unsupported for 89600 VSAs.*
- •Complete user documentation and getting-started video.

# **Vector Signal Analyzer Options**

### **Vector modulation analysis:**

Provides comprehensive analysis of a wide variety of digitally modulated signals, ranging from simple BPSK to 256QAM and more.

Vector modulation analysis 89601A-AYA

#### **3G modulation analysis:**

Provides flexible analysis of W-CDMA, TD-SCDMA, 1xEV-DO, and cdma2000 communication formats.

3G modulation analysis 89601A-B7N

### **WLAN modulation analysis:**

Provides analysis of 802.11a, 802.11b, 802.11g, and HiperLAN2 WLAN signaling formats.

WLAN modulation analysis 89601A-B7R

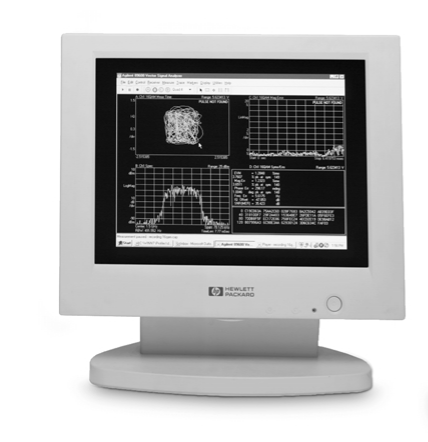

#### **Memory expansion:**

Provides additional high-speed RAM for increased depth of real-time signal capture.

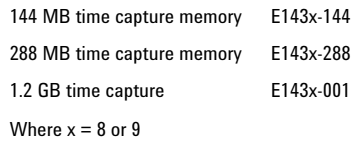

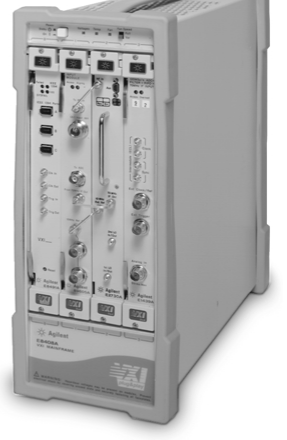

### **Dynamic link to EEsof/ADS:**

Allows your Agilent vector signal analyzer to operate both as a stand-alone instrument and as an embedded "virtual" instrument for the Agilent/EEsof Advanced Design System EDA software. *Requires Option AYA, vector modulation analysis.*

Dynamic link to EEsof/ADS 89601A-105

# **User-Supplied Controller Requirements**

The 89600 VSAs require a PC to control the hardware and display results. You can use your PC for this task. The following are the minimum requirements for a user-supplied PC.

For best immunity to electrostatic discharge (ESD), use a desktop PC.

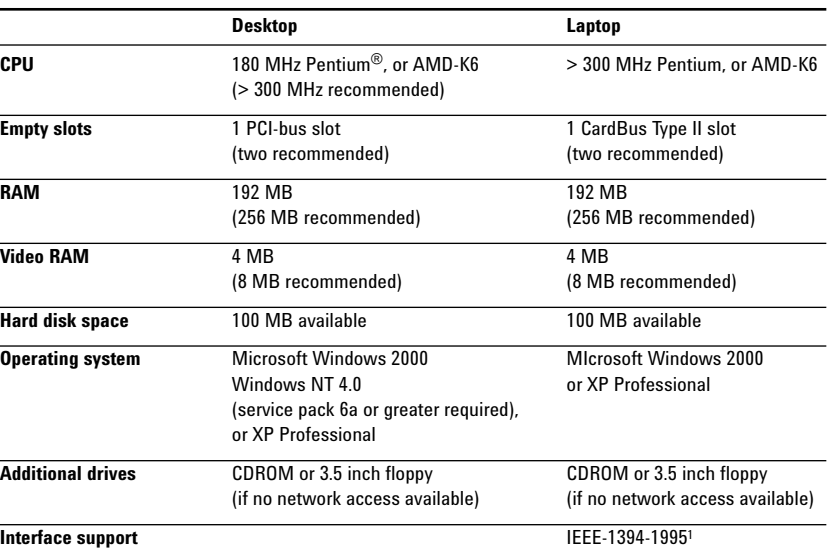

1. For a list of supported interfaces, see www.agilent.com/find/iolib or contact your local Agilent call center or sales office.

## **Licensing**

Agilent VSA software is licensed for use on a single PC. During installation, you will be provided an immediate 14-day license, longer for a software upgrade, plus instructions for contracting Agilent to obtain your permanent license. Networked and site licenses are currently unavailable.

## **Software Support Contracts**

Software support contracts for Agilent VSA systems are available. Refer to step 3, "Select software configuration," for ordering instructions or contact your local Agilent representative.

## **Warranty**

Agilent warrants our hardware, accessories and supplies to be free from defects in materials and workmanship. Agilent will, at its option, either repair or replace products that prove to be defective. In general, products must be returned to Agilent for repair. On-site service contracts are available. Please contact your Agilent representative for more information.

Agilent also warrants our software will not fail to execute its programming instructions after the date of purchase, for the period specified in the following table, due to defects in material and workmanship. Agilent will replace software media which does not execute its programming instructions due to such defects. The warranty periods for the products contained in a custom configured 89600S VSA system vary. Consult the table for information on specific products.

**Warranty period in months.**

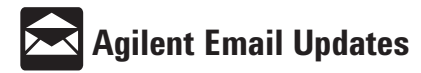

**www.agilent.com/find/emailupdates** Get the latest information on the products and applications you select.

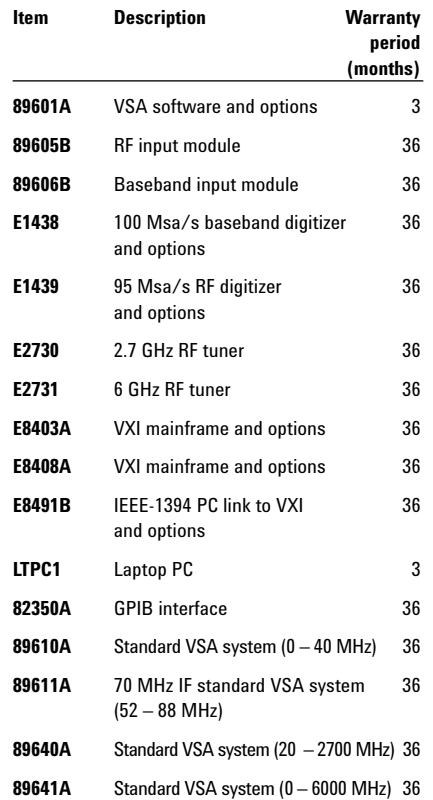

Pentium is a U.S. registered trademark of Intel **Corporation** 

Microsoft, Windows 95/98/NT/2000, and XP Professional are U.S. registered trademarks of Microsoft Corporation.

#### **Agilent Technologies' Test and Measurement Support, Services, and Assistance**

Agilent Technologies aims to maximize the value you receive, while minimizing your risk and problems. We strive to ensure that you get the test and measurement capabilities you paid for and obtain the support you need. Our extensive support resources and services can help you choose the right Agilent products for your applications and apply them successfully. Every instrument and system we sell has a global warranty. Support is available for at least five years beyond the production life of the product. Two concepts underlie Agilent's overall support policy: "Our Promise" and "Your Advantage."

#### **Our Promise**

Our Promise means your Agilent test and measurement equipment will meet its advertised performance and functionality. When you are choosing new equipment, we will help you with product information, including realistic performance specifications and practical recommendations from experienced test engineers. When you use Agilent equipment, we can verify that it works properly, help with product operation, and provide basic measurement assistance for the use of specified capabilities, at no extra cost upon request. Many self-help tools are available.

#### **Your Advantage**

Your Advantage means that Agilent offers a wide range of additional expert test and measurement services, which you can purchase according to your unique technical and business needs. Solve problems efficiently and gain a competitive edge by contracting with us for calibration, extra-cost upgrades, out-of-warranty repairs, and onsite education and training, as well as design, system integration, project management, and other professional engineering services. Experienced Agilent engineers and technicians worldwide can help you maximize your productivity, optimize the return on investment of your Agilent instruments and systems, and obtain dependable measurement accuracy for the life of those products.

#### **Agilent T&M Software and Connectivity**

Agilent's Test and Measurement software and connectivity products, solutions and developer network allows you to take time out of connecting your instruments to your computer with tools based on PC standards, so you can focus on your tasks, not on your connections. For more information visit

#### **www.agilent.com/find/connectivity**

**By internet, phone, or fax, get assistance with all your test & measurement needs Online Assistance: www.agilent.com/find/assist**

**Phone or Fax United States:** (tel) 800 452 4844 **Canada:** (tel) 877 894 4414 (fax) 905 282 6495 **China:** (tel) 800 810 0189 (fax) 800 820 2816 **Europe:** (tel) (31 20) 547 2323 (fax) (31 20) 547 2390 **Japan:** (tel) (81) 426 56 7832 (fax) (81) 426 56 7840 **Korea:** (tel) (82 2) 2004 5004 (fax) (82 2) 2004 5115 **Latin America:** (tel) (305) 269 7500 (fax) (305) 269 7599

**Taiwan**: (tel) 0800 047 866 (fax) 0800 286 331 **Other Asia Pacific Countries:**

(tel) (65) 6375 8100 (fax) (65) 6836 0252 Email:

tm\_asia@agilent.com

Product specifications and descriptions in this document subject to change without notice. © Agilent Technologies, Inc. 2002 Printed in U.S.A., December 2, 2002 5968-9350E

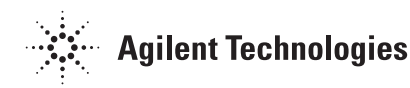